## **DNS Cache löschen**

Unter Windows kann der der DNS-Cache relativ einfach gelöscht werden:

- 1. [Eingabeaufforderung](https://wiki.pitw.ch/doku.php/computer:eingabe:eingabeaufforderung_oeffnen) öffnen
- 2. **ipconfig /flushdns** eingeben und mit Enter bestätigen

Anschliessend erscheint eine Bestätigungsmeldung. Der DNS-Cache wurde erfolgreich geleert.

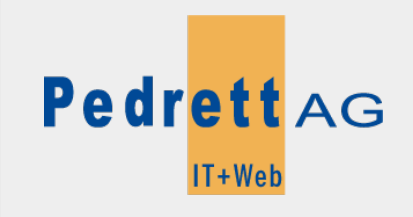

Dieses Dokument stammt aus dem Wiki der Pedrett IT+Web AG. Unter Berücksichtigung der [Nutzungsbedingungen](http://wiki.pitw.ch/doku.php/info:nutzungsbedingungen) ist eine Weiterverbreitung des Inhalts erlaubt, solange die [Pedrett IT+Web AG](http://www.pitw.ch) als Autor genannt wird.

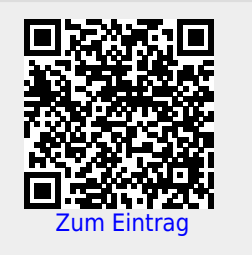